## isams MIS Admissions+ Guide Book

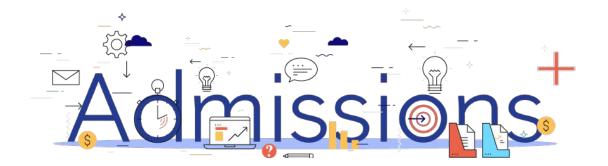

#### **Guide Book - Contents**

- 1. Year 7 Data Collection Process
- 2. Sixth Form Data Collection Process
- 3. How to set-up the API
- 4. Which fields are imported
- 5. How to perform the export of application data from Admissions+ to isams
- 6. How to perform the export of UDF's from Admissions+ to isams
- 7. How to perform the Classes export from Admissions+ to isams
- 8. How to perform the import of Year 11 students from isams to Admissions+
- 9. How to perform the import of Courses from isams to Admissions+

## Year 7 Data Collection Process

The process for collecting data using Admissions+ is illustrated below.

Please note, that the information/offers received from your Local Authority should not be imported into your school MIS System (e.g., SIMS, Bromcom or Cloud

Admissions

Powered by

applicaa

#### School).

1. The parents and students should first be imported into Admissions+,

2. A welcome email sent to parents so they can complete the forms

3. Once parents have submitted the forms, you can transfer the data from Admissions+ to your school's MIS System

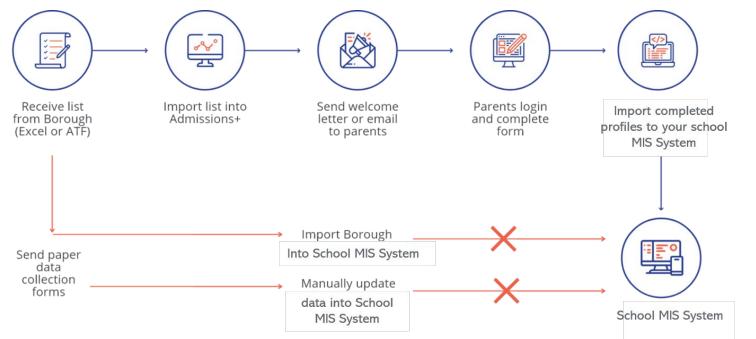

### **Sixth Form Admissions Process**

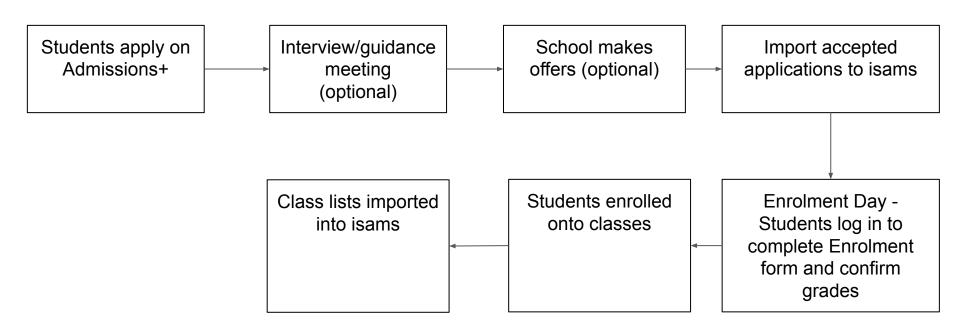

## Admissions Powered by applicaa

#### Section 1: isams API Integration with Admissions+

Before you start to export data to your isams MIS from Admissions+ you need to:

- 1. A school admin will need to contact **isams Partner Support** <u>support@isams.com</u> to request an Applicaa REST API Key. Once your request has been processed they will email you with your API username (Client ID) and API password (Client Secret)
- 2. Add your isams details onto your Admissions+ system:
  - Login to Admissions+ and click Settings  $\rightarrow$  School Settings  $\rightarrow$  Integration.
  - Click on Edit.
  - Select **Isams** as the Integration platform then enter the following:
  - Username is your Client ID.
  - Password is your Client Secret.
  - School ID is your school name in your isams URL https://developerdemo.isans.cloud/
  - Click on Save. -

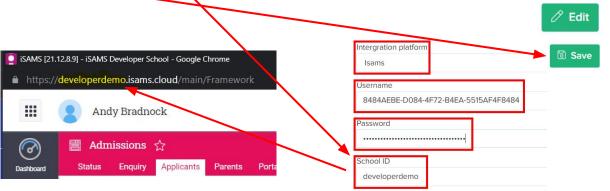

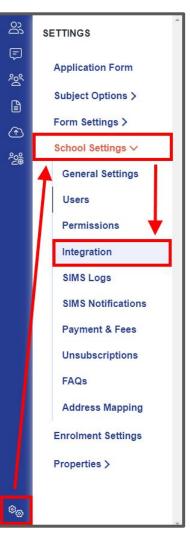

#### Section 1: isams API Integration with Admissions+

Before you verify your iSams credentials in A+ please ensure your **Applicaa REST API Key** has the following Module Names set with **WRITE** permissions in your MIS:

- Teaching Manager (iSAMS\_TEACHING)
- School Manager (iSAMS\_SCHOOLMANAGEMENT)
- Admissions (iSAMS\_ADMISSIONSMANAGER)
- Student Manager (iSAMS\_STUDENTMANAGEMENT)
- Other Schools (iSAMS\_OTHERSCHOOLS)

Changing REST API Client Permissions (access to isams Identity needed)

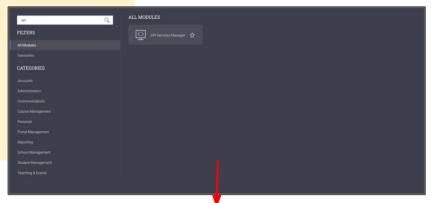

| Use this module to manage all current, future<br>and former staff. |                                                              |              |     |                                                                                                    | ©⊙⊗                            |
|--------------------------------------------------------------------|--------------------------------------------------------------|--------------|-----|----------------------------------------------------------------------------------------------------|--------------------------------|
| Manage REST API Clients                                            |                                                              |              |     |                                                                                                    | API Services Overview          |
| This section of the API Services Manag                             | er applet allows you to manage the REST API Service Clients. |              |     |                                                                                                    | API Services Status            |
| 0                                                                  | 🕼 Save & Cose 📑 Cancel                                       |              |     |                                                                                                    | Batch API Management           |
| Cent Name                                                          |                                                              |              |     | 2.6 2                                                                                                    | Manage Batch API Keys (211)    |
| Summer Cleret                                                      | Use the form below to specify the "Applicaa Ltd Client"      | permissions. |     |                                                                                                    | Manage Batch API Logping       |
| Mega Seating Plan Clent                                            | Module Name                                                  | Permission   |     | 2.44                                                                                                    | Mobile API Management          |
| Metropolitan Schwei of Pasama Cherit                               | R Disk Management (APPLET_CONTROLPANEL_ISAMS                 | None         | ¥   | 2.52                                                                                                    | Manage Mobile API Keys [4]     |
| Metropolitan School of Panama Client                               | Portal Management                                            |              |     | 2.54                                                                                                    | View Mobile API Logs [1]       |
| Milfeld School Client                                              |                                                              | 1            |     | 0.0.0                                                                                                    | Manage Mobile API Logging      |
| Mineraria Virtual Academy Clerit                                   | S. Cloud Portal Management (ISAMS_CLOUDPORTALSM-             | None         | × . | 2.5.5                                                                                                    | Manage Portal API Keys [13]    |
| MSK Schools Cherst                                                 | School Management                                            |              |     | and the second second second second second second second second second second second second second second second | View Portal API Logs (0)       |
| - Husic School Hanager Client                                      | Human Resources Manager (ISAMS_HRMANAGER)                    | Full         | ~   |                                                                                                    | Manage Portal API Logging      |
| My Campus Card Clare                                               | C. Registration (SAMS_SCHOOLREGISTRATION)                    | Full         | ~   | 2.94                                                                                                    | REST API Management            |
| My School Portal Chine.                                            | School Manager (ISAMS_SCHOOLMANAGEMENT)                      | ful.         |     |                                                                                                    | Manage REST API Clients [341]  |
| MyConcern Client                                                   |                                                              |              |     | 2.5 4                                                                                                    | Global API Logs (2,564,369)    |
| NetMedia Limited Clant                                             | Estates Manager (SAMS_ESTATESMANAGER)                        | Full         | ~   |                                                                                                    | Manage API Service Address     |
|                                                                    | S. Medical Centre (GAMS_MEDICALCENTRE)                       | None         | ~   | 2.4 %                                                                                                    | Manage API Service Security    |
| See New Client 20220713 Client                                     |                                                              |              |     | 2 % 1                                                                                                    | Manage API Service Settings    |
| Nord Anglia Abus Dhabi Client                                      | trisad                                                       |              |     | 3 6 2                                                                                                    | API Services Configuration     |
| Herd Angla Education Client                                        | norda                                                        | ngla         |     | 2                                                                                                    | View API Services Logs [1,529] |

| 4. Manage REST API Clients                                            |                                      |                 | API Services Overview                                      |
|-----------------------------------------------------------------------|--------------------------------------|-----------------|------------------------------------------------------------|
| This section of the API Services Manager applet allows you to manager | the REST API Service Clients.        |                 | API Services Status                                        |
| 0                                                                     |                                      |                 | Batch API Management                                       |
| Clent Name                                                            | Client Id                            | 2 %             | Manage Batch API Keys [211]                                |
| ACG Tauranga Client                                                   | 70EF36FF-53F3-4F1C-AD27-167181E7268E | 9.4             | · ····································                     |
| Afundi Client                                                         | afundim                              | 9.4             | Contraction of the second second second                    |
| Alice Smith School Client                                             | alce-smith                           | 9.9             |                                                            |
| Amecie Ltd Client                                                     | 501005A7-8BAE-4035-865F-40560E0A08C3 | 9.4             | O View Mobile API Logs (0)                                 |
| ami Education Client                                                  | amieducation                         | 9.9             |                                                            |
| Applicas Ltd Client                                                   | applicaa                             | .9.4            | 🛛 🍰 🦠 Manage Portal API Keys [13]                          |
| Applicaa Ltd Client                                                   | D5657A75-3A48-4084-83C3-4E23000FA647 | - 2.4           | 9- 10 View Portal API Logs (0)                             |
| Arcadia Preparatory School Client                                     | arcadia                              | 9.9             | o 😓 😚 Manage Portal API Logging                            |
| Atomwide Client                                                       | atomxide                             | 9.4             | REST API Management     Manage REST API Clients [34]       |
| Australian International School Client                                | 40008820-2610-4055-938A-30219505764A | Click this icon |                                                            |
| Baston House School Client                                            | bastonhouseschool                    | 9.4             |                                                            |
| batoryoute Client                                                     | F27A8DF2-F511-4D3C-A35F-D6978C151863 | 9.9             | 🛛 🔐 🚨 Manage API Service Address                           |
| Bavarian International School Client                                  | 0EE374A8-E680-4203-8D23-484046589961 | 9- %            | Manage API Service Security                                |
| Berlin Metropolitan School Client                                     | metropolitanschool                   | 9.6             | Manage API Service Settings     API Services Configuration |
| BioStore Client                                                       | biostone                             | 9.4             | View API Services Logs [1,52]                              |

#### Section 1: isams API Integration with Admissions+

- 1. Select Verify iSams Credentials/Permissions to ensure your MIS credentials are valid.
- 2. Once the validation process is complete you should see this message.

**MIS** Credentials Validation

Credentials are not verified!

Verify iSams Credentials/Permissions

MIS Credentials Validation

iSams credentials are valid.

Download Lookup Values

Import UDFs

# Section 3: Which fields are imported for students - photo, name, birthday, gender and country

| Property Name  | File Comment                       | How this processed                           | isams Import |
|----------------|------------------------------------|----------------------------------------------|--------------|
| Photo          |                                    |                                              | Yes          |
| Legal Surname  | 60 characters max, 1 character min | Existing data replaced with new data from A+ | Yes          |
| Legal Forename | 60 characters max, 1 character min | Existing data replaced with new data from A+ | Yes          |
| Preferred Name | 60 characters max, 1 character min | Existing data replaced with new data from A+ | Yes          |
| Middle Name    | 60 characters max, 1 character min | Existing data replaced with new data from A+ | Yes          |
| Date of Birth  | YYYY-MM-DD                         | Existing data replaced with new data from A+ | Yes          |
| Gender         | Either M or F                      |                                              | Yes          |
| Country        |                                    |                                              | Yes          |

# Section 3: Which fields are imported for students - phone, email, ethnicity, nationality, religion and language ability

| Property Name    | File Comment      | How this processed | isams Import   |
|------------------|-------------------|--------------------|----------------|
| Phone Number     | 20 characters max |                    | Yes            |
| Email            | 60 characters max |                    | Yes            |
| Ethnicity        | Lookup            |                    | Yes            |
| Nationality      | Lookup            |                    | Yes            |
| Religion         | Lookup            |                    | Yes            |
| Language Ability | Lookup            |                    | Yes            |
| Boarder Status   | Lookup            |                    | Yes - required |

# Section 3: Which fields are imported for students - UPN and school

| Property Name  | File Comment | How this processed | isams Import |
|----------------|--------------|--------------------|--------------|
| UPN            |              |                    | Yes          |
| Current School |              |                    | Yes          |

#### UDFS and Timetable are also imported

| Property Name                 | File Comment | How this processed | isams Import |
|-------------------------------|--------------|--------------------|--------------|
| User Defined Fields (UDFs)    |              |                    | Yes          |
| Timetable (Allocated Classes) |              |                    | Yes          |

#### Section 3: Which fields are imported for contacts relationship, initial, name, gender, parental responsibility and occupation

| Property Name  | File Comment                                                   | How this processed | isams Import |
|----------------|----------------------------------------------------------------|--------------------|--------------|
| Relationship   | Relation of parent to child (no lookups)                       |                    | Yes          |
| Initial        | Title                                                          |                    | Yes          |
| Legal Surname  | 60 characters max, 1 character min                             |                    | Yes          |
| Legal Forename | 60 characters max, 1 character min                             |                    | Yes          |
| Middle Name    | 60 characters max, 1 character min                             |                    | Yes          |
| Gender         | Either M or F                                                  |                    | Yes          |
| Responsibility | 'T' for True or 'F' for False<br>Legal parental responsibility |                    | Yes          |
| Occupation     | (no lookups)                                                   |                    | Yes          |

# Section 3: Which fields are imported for contacts - phone, email and home address

| Property Name | File Comment      | How this processed | isams Import |
|---------------|-------------------|--------------------|--------------|
| Phone Number  | 20 characters max |                    | Yes          |
| Email         | 60 characters max |                    | Yes          |
| Address 1     |                   |                    | Yes          |
| Address 2     |                   |                    | Yes          |
| Address 3     |                   |                    | Yes          |
| Town/City     |                   |                    | Yes          |
| Postcode      |                   |                    | Yes          |
| County        |                   |                    | Yes          |

## **Section 4: isams MIS Admissions+ Export**

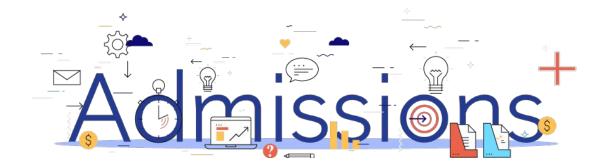

# Step 1: Using the School Manager in isams to create a School Term, Year and Form ready for the export

- Click View All Modules → School Management → School 
   Manager module.
- Creating a School Term:

Click School Terms tab → Create Term

• Creating a Year:

Click Years tab  $\rightarrow$  Create Year

• Creating a Form:

Click Forms tab → Create Form

 Click View All Modules → Student Management → Admissions module then click Configuration tab → Statuses tab to view Admissions Statuses in isams.

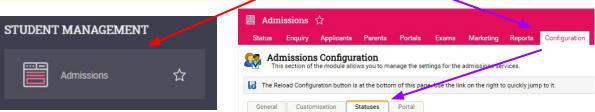

| All N odules<br>Savo rites<br>CAT. CORIES<br>Accounts<br>Addmin stration<br>Communications<br>Course Management                                                                                                    |                   | Andy Bradnoc | k              |              |             |           |                 |      |
|----------------------------------------------------------------------------------------------------|-------------------|--------------|----------------|--------------|-------------|-----------|-----------------|------|
| TITERS<br>Not addes<br>set of rifes<br>ACT CORTES<br>Actor its<br>Actor its                              | search for a modu | ıle          |                |              | Q S         | CHOOL M   | ANAGEMENT       |      |
| And oddes<br>Face intes<br>Action the<br>Antificial Station<br>Control Management<br>Persona<br>Portal M nagement<br>Persona<br>Portal M nagement<br>Persona<br>Portal Management<br>Persona<br>Portal Management<br>Persona<br>Portal Management<br>Persona<br>Portal Management<br>Persona<br>Portal Management<br>Persona<br>Portal Management<br>Persona<br>Portal Management<br>Persona<br>Persona<br>Perso | FILTERS           |              |                |              |             |           | alendar Manager | \$   |
| AT SORIES<br>AT SORIES<br>Adding stration<br>Adding stration<br>A                                                                                                    | All N odules      |              |                |              |             |           |                 |      |
| An solution of the second second seco                                                                                                    |                   |              |                |              |             | 鲁 s       | chool Manager   | ☆    |
| Configuration Configuration Configuration Configuration Configuration Configuration Configuration Configuration                                                                                                    |                   |              |                |              |             | _         |                 |      |
| Rourse Kanagement   Versiona   Nortal M nagement   Reportion   Kotool Management   Reportion                                                                                                    |                   |              |                |              |             |           |                 |      |
| Persona<br>Portal M nagement<br>Reportin<br>School Management<br>Sudent Management<br>School Manager<br>Forms Houses Tutors Years Year Blocks   School Terms<br>Form Lists<br>Below are listed all of your schools forms that have been configured.<br>Configuration                                                                                                    |                   | t            |                |              |             |           |                 |      |
| Reporting<br>School Management<br>Student Management<br>Student Management<br>Student Management<br>Student Management<br>Forms Houses Tutors Years Year Blocks   School Terms<br>Form Lists<br>Below are listed all of your schools forms that have been configured.<br>Configuration                                                                                                    | Persona           |              |                |              |             |           |                 |      |
| School Manager  Forms Houses Tutors Years Year Blocks   School Terms Form Lists Below are listed all of your schools forms that have been configured. Configuration                                                                                                    |                   |              |                |              |             |           |                 |      |
| Form Lists<br>Below are listed all of your schools forms that have been configured.                                                                                                    | Student Managemer |              | jer ☆          |              |             |           |                 |      |
| Below are listed all of your schools forms that have been configured.                                                                                                    | Forms             | Houses       | Tutors         | Years        | Year Blo    | cks       | School T        | erms |
| an to it                                                                                                    | Bel               |              | all of your so | chools forms | that have b | een confi | gured.          |      |
|                                                                                                    | mo to it          |              |                |              |             |           |                 |      |

#### Step 2: Enrolling students to be exported

- 1. When your students are ready to be exported to your MIS they should be enrolled in Admissions+.
- For Year 7 students this can be done within the Student Profile or in bulk: Student Profile method Bulk Student Selection method
- 3. For Sixth Form students when they are put on their Courses their enrolment status will change to Enrolled.
- 4. The **Student Profile** and **Bulk Student Selection** methods can also be used to enrol Sixth Form students.

| School Featherstone High School<br>Email teststudent12345@applicaa.com |                                | APPLICATION STATUS     | 7/7                    | ENROLMENT STATUS                                              | ked                                                      |
|------------------------------------------------------------------------|--------------------------------|------------------------|------------------------|---------------------------------------------------------------|----------------------------------------------------------|
| Overview Application Form Activities Int                               | terview Courses Selection Far  | nily Visas Concessions |                        | Enrolment Status: Details to be o<br>Checked & Ready to Enrol | hecked Change Enrolment Status                           |
| audent Info (External)<br>Audent Code<br>oplication Reference Number   | JZ04 🕑<br>823-2019-08-E-001911 |                        | Joined 0<br>+ Add to a | Groups<br>mother group                                        | Pending<br>Details to be checked<br>Ready to to to of    |
| ims Admission Number<br>Isst Nama<br>ast Name                          | //<br>Nicolette                |                        |                        | tion payment<br>kipped - Skip Registration Pa                 | Enrolled<br>Enrolment waiting list<br>Enrolment declined |
|                                                                        |                                |                        |                        |                                                               |                                                          |
| Registered Students                                                    | Pamala                         |                        |                        |                                                               |                                                          |
| Registered Students                                                    | Z and A                        |                        |                        |                                                               |                                                          |
|                                                                        | Zanti                          | fer Change Offe        | er Status              | Change Enroin                                                 | nent Status                                              |

Student Code First Name

Child 2

Nedra

irst Name

JP86

U-9E21

| nange Enrollment Status                            | × |
|----------------------------------------------------|---|
| Pending                                            | ~ |
| Pending<br>Details to be checked<br>Ready to enrol |   |
| Enrolled                                           |   |
| Enrolment waiting list<br>Enrolment declined       |   |

3283

7373

~

| Enrolled                                                            |                                      |
|---------------------------------------------------------------------|--------------------------------------|
| To confirm enrollment status cha<br>the box below and click update. | nge, please type number that appears |
| 2                                                                   |                                      |

Last Name

Herzog

Child 2 Last Name

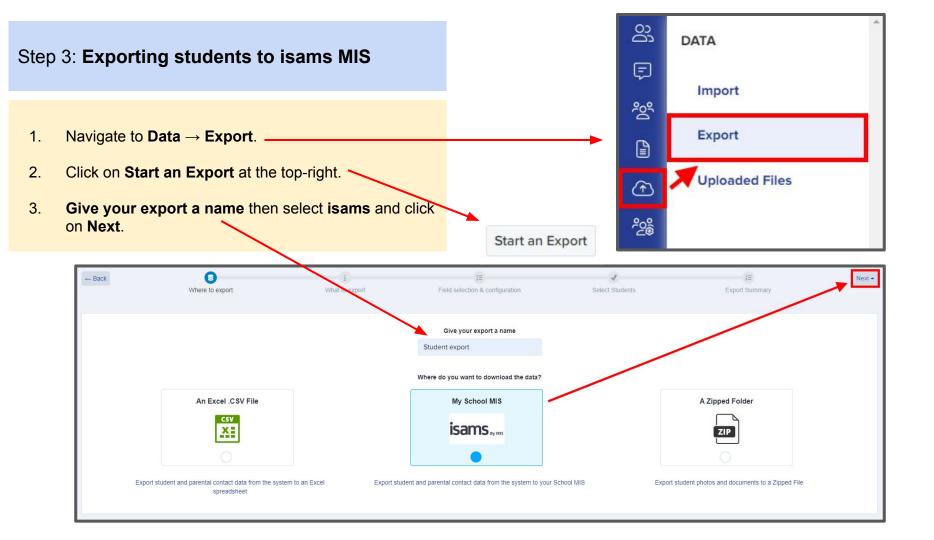

- 1. Select **Students** then click **Next**.
- On the next Map step you need to: Select Year Group (required) e.g. Year 12 Select School Year (optional) e.g. 2022 Select School Term (optional) e.g. Autumn Select School Form (optional) e.g. AT Select Admissions Status (optional) e.g. Application - Verified and Paid Select Export student as Self Contact (optional)
- 3. The mappings should be correct then click **Next**.

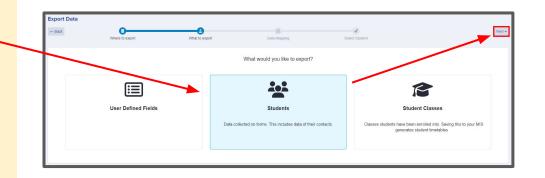

#### SELECT ISAMS YEAR GROUP, SCHOOL YEAR, TERM, FORM, ADMISSIONS STATUS

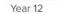

Application - Verified and P... × 🛊

Next →

2022

2 × \$

Autumn

× .

× ‡

AT

Export student as Self Contact

#### Step 3: Exporting students to isams MIS Advanced Filters V Status V Student Type Application Status Enrolment Status Offer Status Internal Pending No Offer Incomplete Properties > Details To Be Checked Offer Made Awaiting Reference External Application Form Response > Ready To Enrol Accepted By Student Completed Fnrolled Declined Declined By Student 1. On the next step you may use the **Advanced** Reference Form > Offer Withdrawn Withdrawn Enrolment Waiting List Deadline Missed Enrolment Declined Exam Result > Filters and then Select all students for your Waiting List Total Point Score > export if required or you can select only Interview Status Taq Application Forms All Application Forms Pending Average Point Score > Complete students you want to export. Number Of Qualifications > Accepted Denied Additional Columns > 2. Click Next. Save Filter Filter Next → Select Students Column visibility Select all Deselect all Show 10 ¢ entries Search: Cam Showing 1 to 3 of 3 entries (filtered from 118 total entries) 118 rows selected # Id Student Code isams ID First Name Last Name Email Birthday 14 119 U-61D9 130159272000 Camryn Bins testcb1234@applicaa.com 12/10/2009 57 242 U-3334 135716479101 Juan Camacho juan.camacho@admp.uk 01/08/1994 89 276 U-44C3 01/02/2010 215984392207 Sebastian Campbell tyler.campbell@mailinator.com $\checkmark$ 1 Next Showing 1 to 3 of 3 entries (filtered from 118 total entries) 118 rows selected

1. On the Isams Student Mismatch Checking step potential mismatched students will be displayed if they are different in your MIS.

Click on Resolve for each student in the Unresolved Matches list.

| Isams Student Mismatch Checking                                                                                                    |                                                                    |                                                       |                                             |
|----------------------------------------------------------------------------------------------------|--------------------------------------------------------------------|-------------------------------------------------------|---------------------------------------------|
| O Potential mismatch students!     We have detected that 1 student you are exporting from Admissions+ seems to ha house.  Unresolved Matches 1 Resolved Matches 0 | ve changed since it was originally in your MIS. This could be inte | entional, for example if a student has changed how th | ey spell their name, or they may have moved |
|                                                                                                    |                                                                    |                                                       |                                             |
| Admissions+ Students                                                                                                    | Isams Students                                                     | Resolution                                            | Actions                                     |
| Camryn Bins 🖸                                                                                                    | camryn bins                                                        | Not resolved                                          | % Resolve                                   |

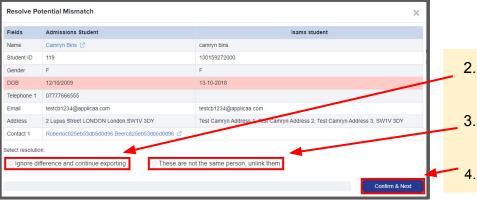

- 2. Select the **Ignore difference and continue exporting** option to confirm they are a match.
  - Select the **These are not the same person, unlink them** to confirm they are **not** a match.
  - Click Confirm & Next which will show the next student.

1. Once you have selected an appropriate option for your student(s) they will appear in **Resolved Matches** *Click on Change to select a different option if required.* 

| Isams Student Mismatch Checki                                                  | ng             |                                                               |                                             |                                          |                              |
|--------------------------------------------------------------------------------|----------------|---------------------------------------------------------------|---------------------------------------------|------------------------------------------|------------------------------|
| Potential mismatch students!     We have detected that 1 student ye     house. |                | ems to have changed since it was originally in your MIS. This | s could be intentional, for example if a st | udent has changed how they spell their r | name, or they may have moved |
| Unresolved Matches 0                                                           | hes 1          |                                                               |                                             |                                          |                              |
| Admissions Student                                                             | Isams Students | Resolution                                                    | Received on                                 | Resolved by                              | Change resolution            |
| Camryn Bins                                                                    | camryn bins    | Ignore difference and continue exporting                      | 16 Feb 2023, 15:59                          | Andy Applicaa Support                    | Change                       |
|                                                                                |                |                                                               |                                             |                                          | Go to Student Matching •     |

2. Click **Go to Student Matching** once all students have been checked.

**Please note:** If there are too many mismatched students you will need to contact Support or your Customer Success Manager, when this happens the message below will be displayed and you will not be able to continue with the export.

Isams Student Mismatch Checking

#### O Potential mismatch students! We have checked the data you are about to import, and multiple records in A+ seem to have changed significantly from when they was originally in your MIS This appears to be the case with 89 records in this import... To prevent the possibility of corrupting the data in your MIS, we need you to contact technical support and/or your CSM, and they will be able to assist you in importing this data.

Raise a Support ticket

1. In the Isams Student Mapping screen you will need to **Resolve** any **Unresolved Matches**.

| Isams Student Mapping                                                                                                    |                                                         | ① What should I do with matching students?                        |
|----------------------------------------------------------------------------------------------------|---------------------------------------------------------|-------------------------------------------------------------------|
| Potential duplicates detected! We have detected that 12 students you are exporting may at existing person? This typically takes around 3 minutes to check. Unresolved Matches Resolved Matches 1 | Iready exist in Isams. Please review the rows below and | d let us know if we should create a new person, or match it to an |
| Admissions+ Students                                                                                                    | Isams Students                                          | Matching Score Resolution Actions                                 |
| Zztimmy Zztestington-Fryer-Sampsonanddelilah                                                                                                    | Zztimmy Zztestington-Fryer-Sampsonanddelilah            | Not resolved 🔀 Resolve                                            |

- 3. Select the **Export as new student** option to export them as a new Arbor student.
- 4. Select the Skip this student option to not export them.
- 5. Click **Confirm & Next** which will show the next student.
- 6. Click on **Next**.

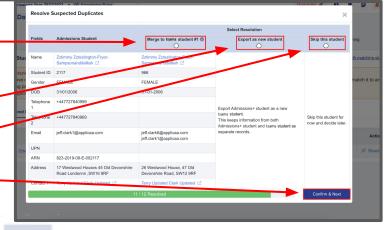

#### Step 4: Export Report

- 1. Once the export process has finished click on the report to check your students exported successfully.
- 2. If there were any issues with the export you will see the reason in the **iSams Notice** column for each student and their contacts. *In the example below the student and contacts exported successfully with no error.*

## Export Finish!

1 students were processed!

View report »

| A+ ID | # ++ | iSams Student School id                                | ±+ | iSams Notice ++ | forename ++ | surname ++ |
|-------|------|--------------------------------------------------------|----|-----------------|-------------|------------|
| 157   | 1    | 164350329644<br>Student data was transferred to iSams. |    | Success         | Test Clyde  | Test Ortiz |

| # | iSams Student SchoolID ++ | iSams ContactID 👘 | iSams Notice 斗 | first_name 💠          | last_name ++            | email ±+                            | relationship ++ |
|---|---------------------------|-------------------|----------------|-----------------------|-------------------------|-------------------------------------|-----------------|
| 1 | 164350329644              | 6054              | Success        | Kenna36bb4204cfaeecef | Smitham36bb4204cfaeecef | parent36bb4204cfaeecef@applicaa.com | Step Father     |
| 1 | 164350329644              | 6055              | Success        | Andy Test             | Ortiz                   | atotest1234@applicaa.com            | Father          |

## Section 5: isams MIS Admissions+ Export of UDF's

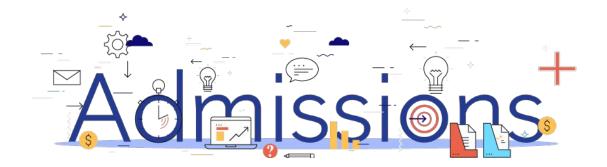

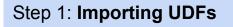

- 1. Log into Admissions+.
- 2. Navigate to Settings  $\rightarrow$  School Settings  $\rightarrow$  Integration
- 3. Click Import UDFs.

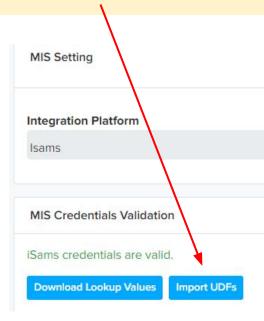

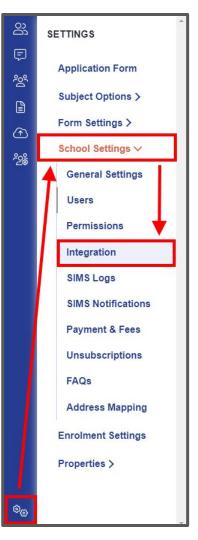

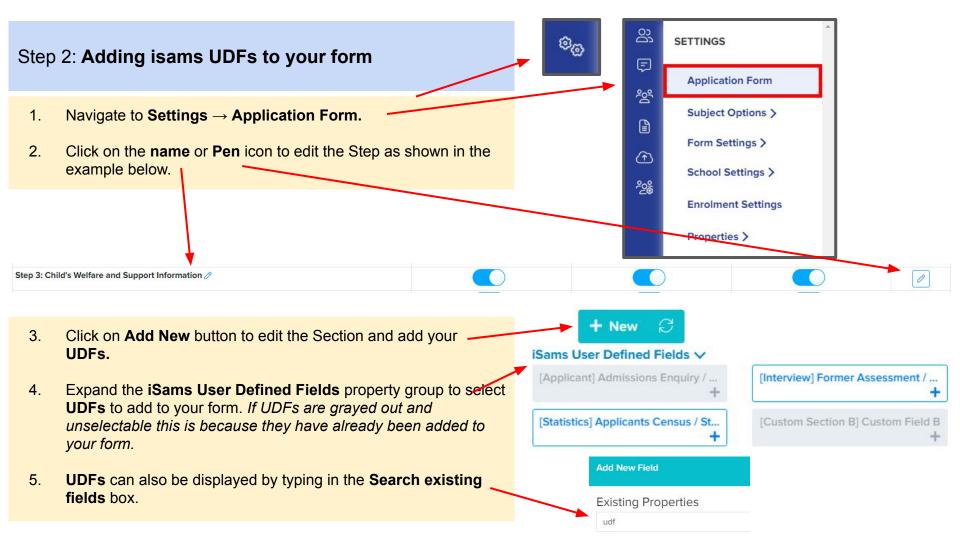

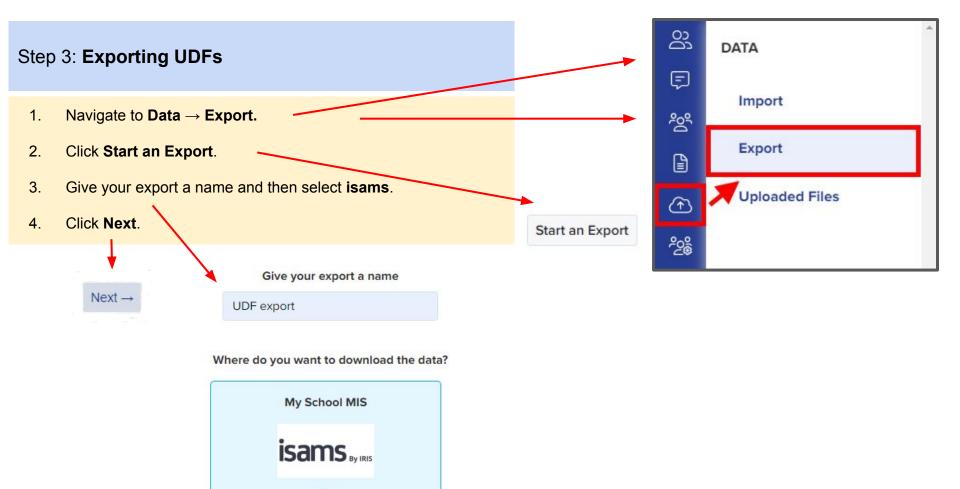

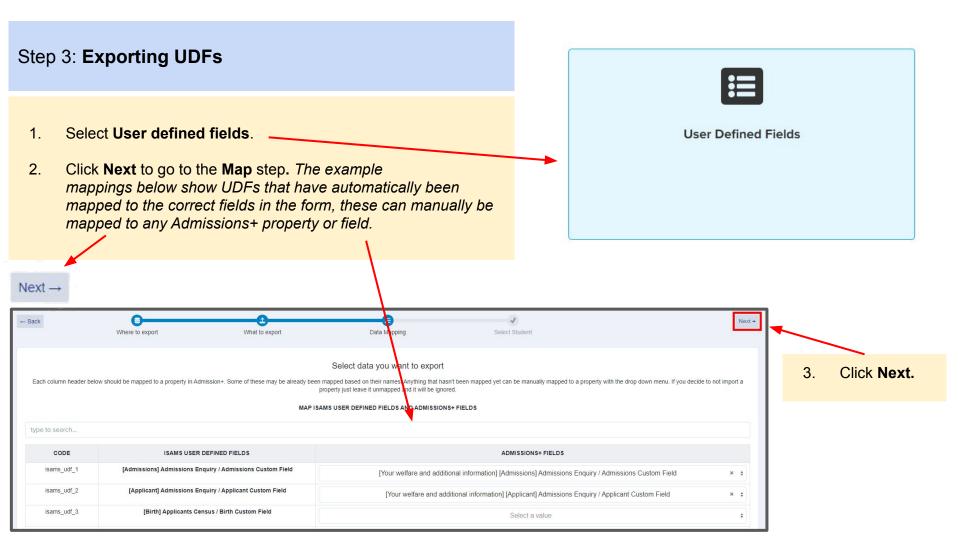

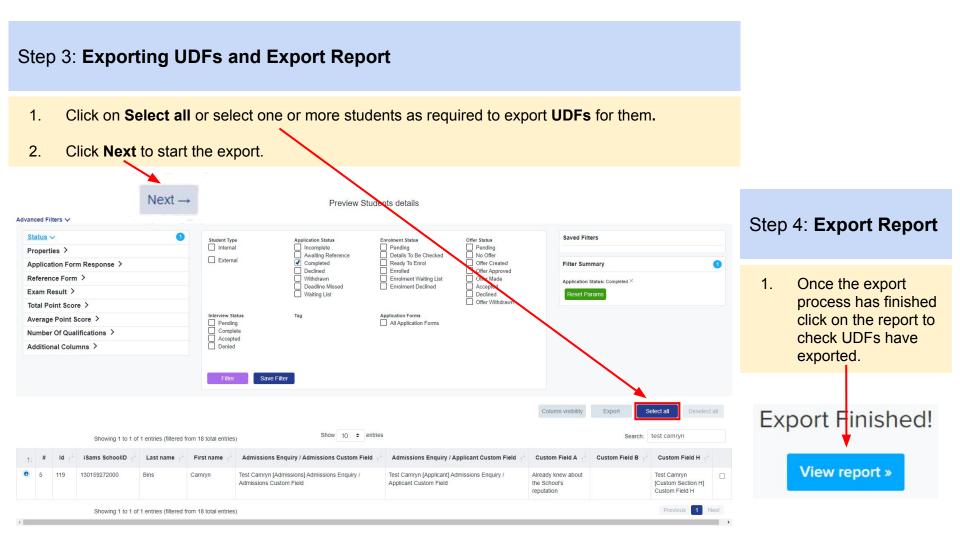

## **Section 6: isams MIS Admissions+ Export of Classes**

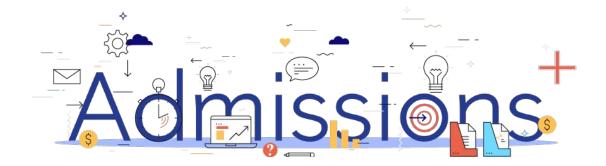

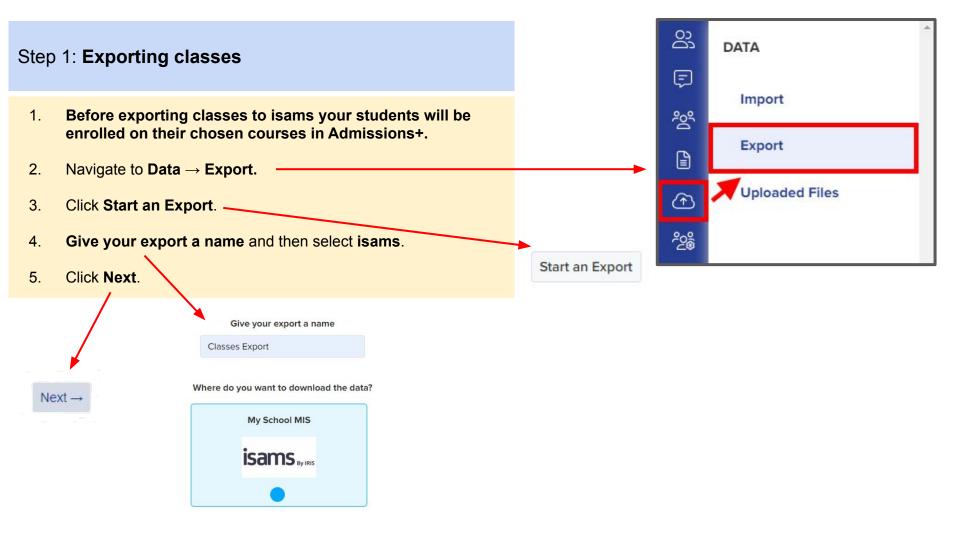

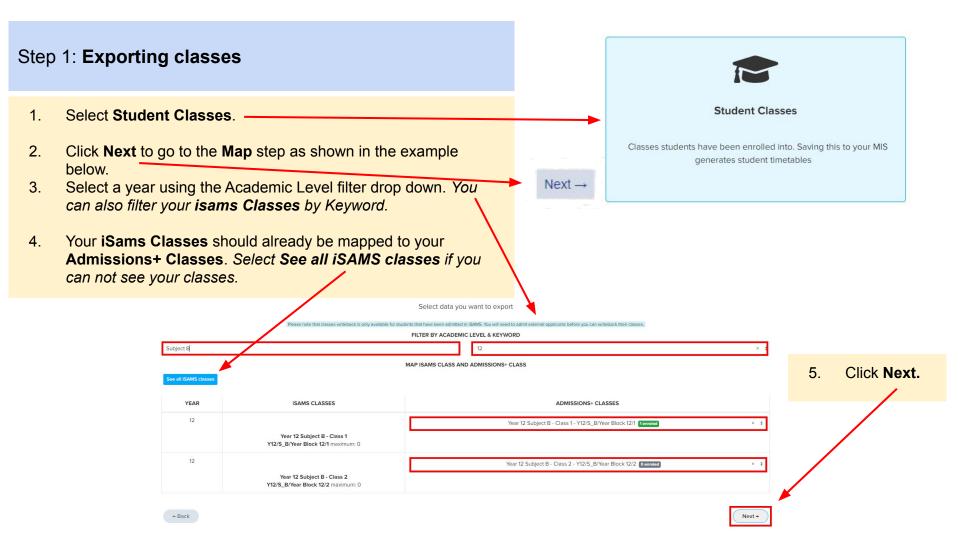

#### Step 1: Exporting classes

- 1. On the **Details** step a preview of the export will be displayed.
- 2. Click on Next.

ADMISSIONS+ CLASSES YEAR ISAMS CLASSES Subject B Year 8 Subject B - Class 2 - Y8/S\_B/Year Block 8/2 Oenroled Year 8 Subject B - Class 2 Y8/S\_B/Year Block 8/2 maximum: 0 10 Subject B Year 10 Subject B - Class 1 - Y10/S\_B/Year Block 10/1 o enroled Year 10 Subject B - Class 1 Y10/S\_B/Year Block 10/1 maximum: 0 10 Subject B Year 10 Subject B - Class 2 - Y10/S\_B/Year Block 10/2 Oenroled Year 10 Subject B - Class 2 Y10/S\_B/Year Block 10/2 maximum: 0 12 Subject B Year 12 Subject B - Class 1 - Y12/S\_B/Year Block 12/1 1 enroled Year 12 Subject B - Class 1 Test Clyde Test Ortiz Y12/S\_B/Year Block 12/1 maximum: 0

PREVIEW MAPPING DATA

#### Step 2: Export Report

1. Once the export process has finished click on the report to check Classes have exported.

Export Finished!

| Status  | Teaching Set                          | Student ID ++ | Student name ++       | iSams Student School ID |  |
|---------|---------------------------------------|---------------|-----------------------|-------------------------|--|
| Success | Year 12 Subject B - Class 1 - Year 12 | 157           | Test Clyde Test Ortiz | 164350329644            |  |

## **Section 7: isams MIS Admissions+ Import**

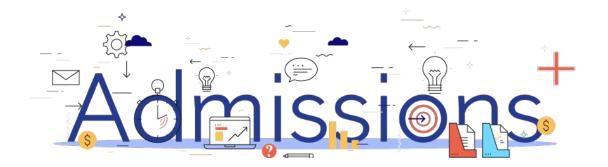

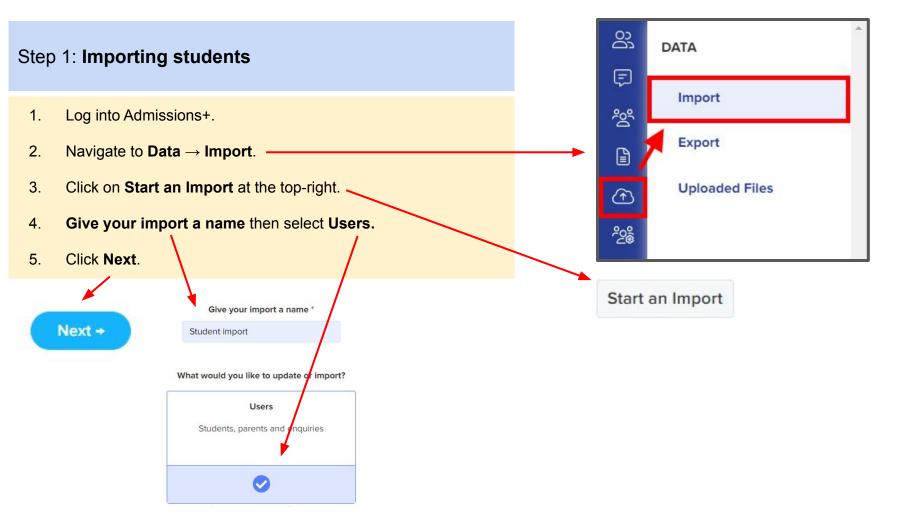

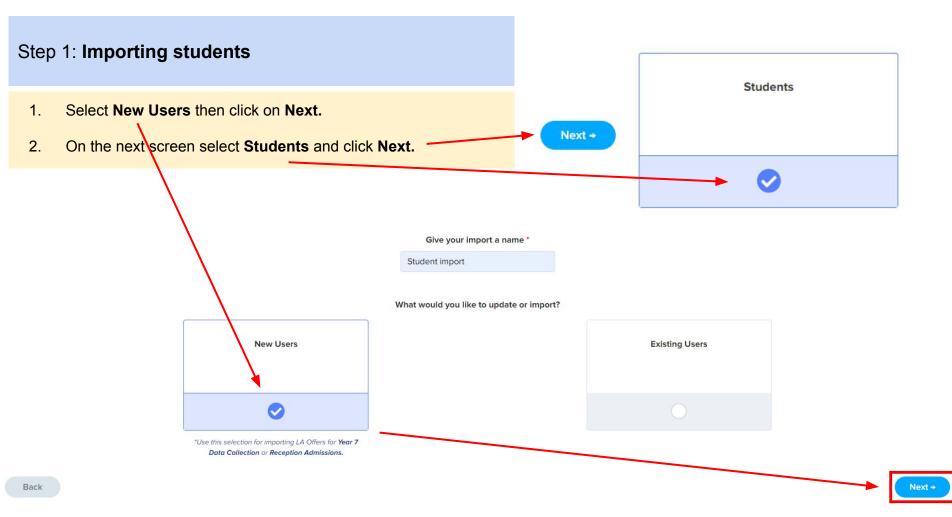

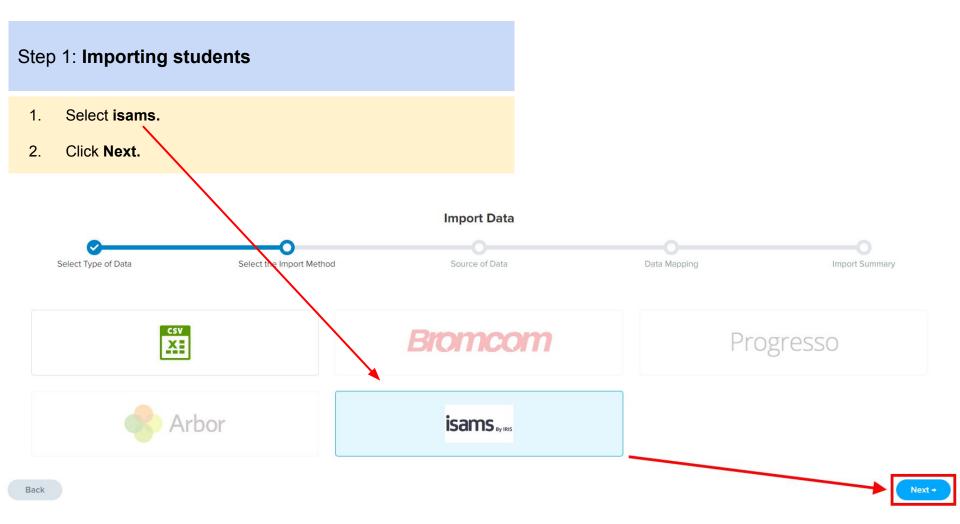

#### Step 1: Importing students

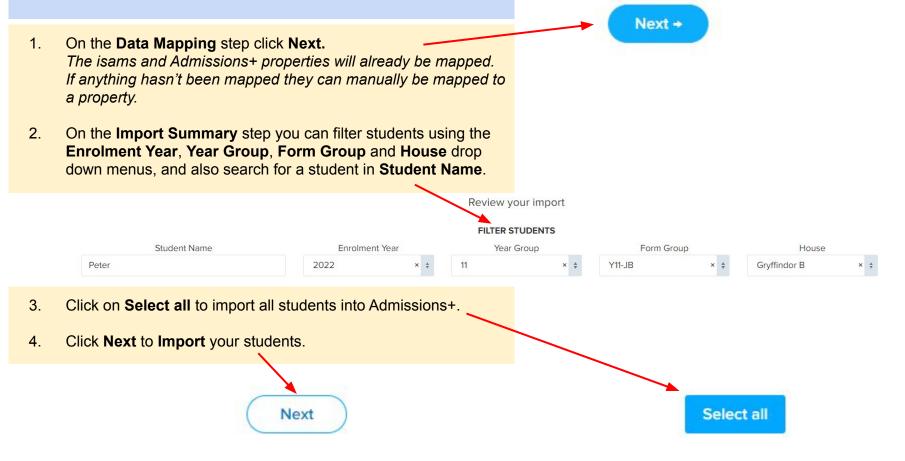

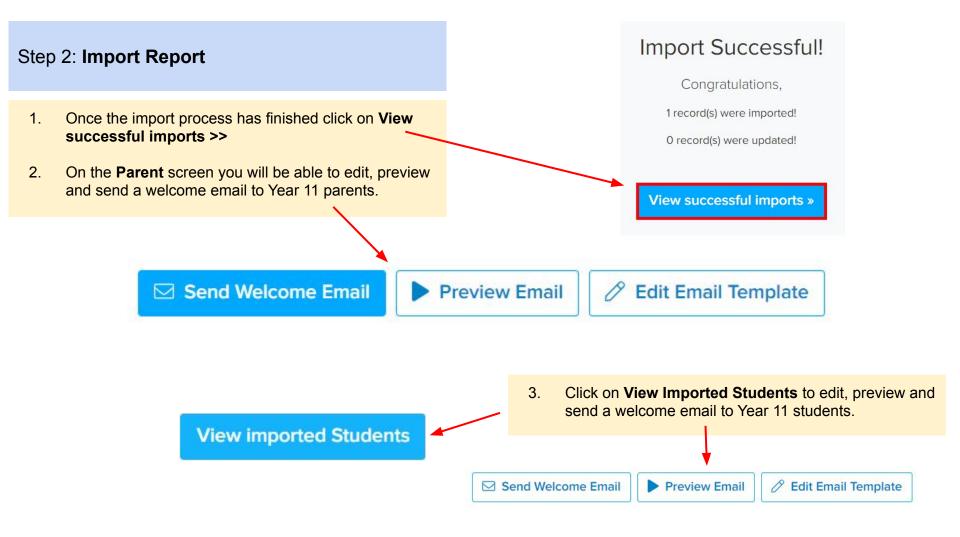

## **Section 8: isams MIS Admissions+ Courses Import**

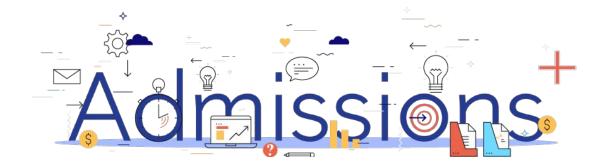

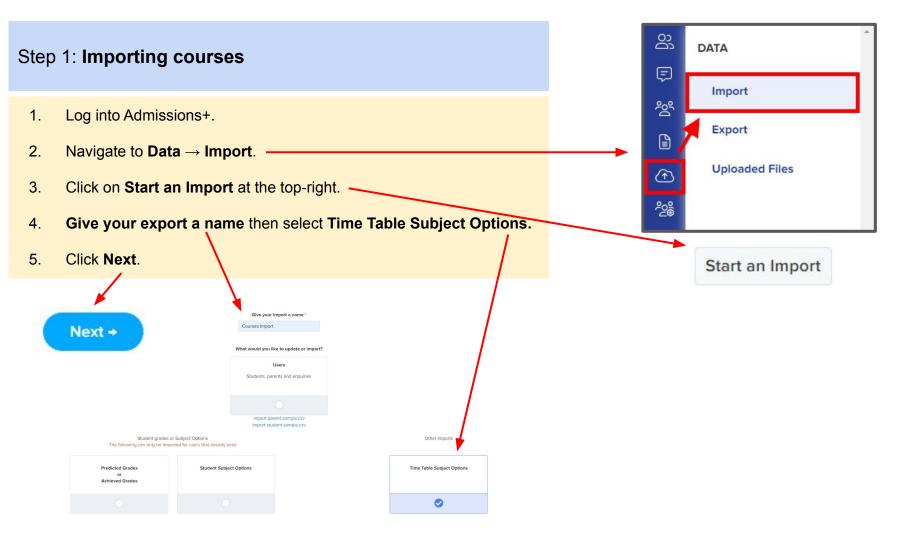

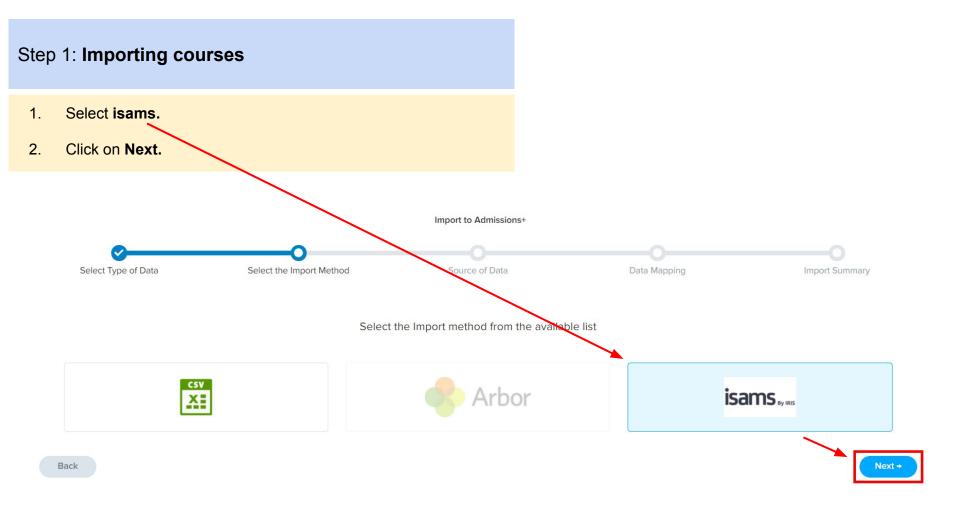

#### Step 1: Importing courses

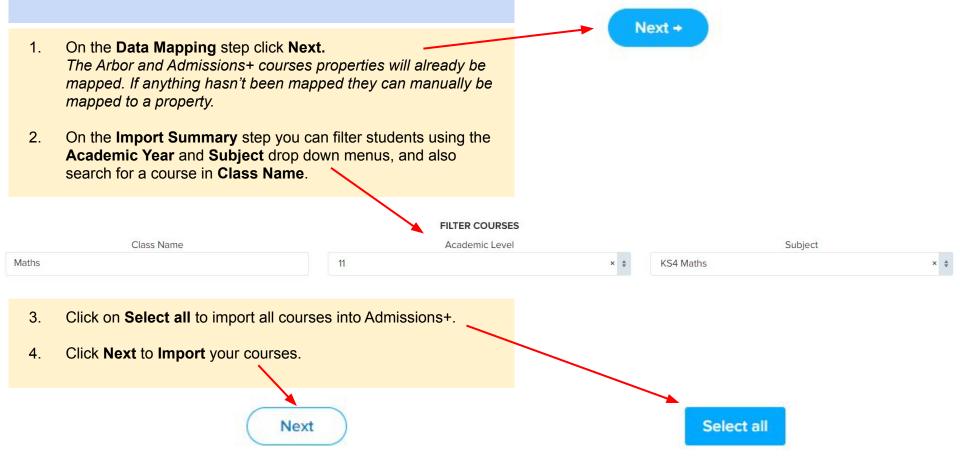

#### Step 2: Import Report

Qualifications

 Once the import process has finished click on View successful imports >>

2. On the next screen click on the **Pen** icon to edit a Course as shown in the example below.

### Import Finished!

Congratulations,

1 record(s) were imported!

0 record(s) were updated!

#### View successful imports »

| ID | Qualification | Course ID | Provider Course ID | Level | Learning Hours | Compulsory | Info last<br>cypdated |
|----|---------------|-----------|--------------------|-------|----------------|------------|-----------------------|
| 6  | Mathematics   |           |                    |       | 600            | No         | 19/08/2021            |